## Independent Study(IS) Identification in Infinite Campus

Please note these procedures are only applical three is a signed Independent Study (Ma) tten agreement file for the student. That ritten agreement reference for the start/end dates for the Flags sep and attendance reporting.

## Create a New Independent Study Program/Flag:

1. Searchfor student to enroll into an independent study program

Path: Student Information > General> Search for student name, then go to Flagstab > New

- Select the Newcon. A Student Flag Detable will appear below the Student Flag Editor
- 3. Select the 170: Independent Studlyagto assign to the student from the dropdown list.
- 4. Enter the Start Date or the flag. This is the first date the student will begin IS learning
- 5. Enter the End Date for the flag. This is the last date the student is expect to be in IS learning
- 6. Enter aUser Warningan be added if additional information wishes to be added.
- 7. Click the Savicon when finished. The new flag is listed in the Student Flag Detaitable and image displays next to the student's name.

Please noteA new flag needs to be entered on the student for each occurrence.

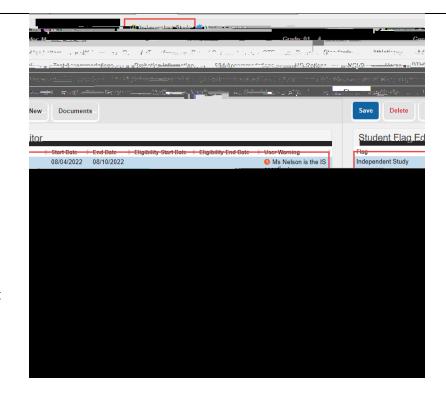

Independent Study(IS) Identification in Infinite Campus